# Pneumatic marking machine

# Operation Manual

# **1.Component inspection**

After receiving the machine, check if the parts are complete.

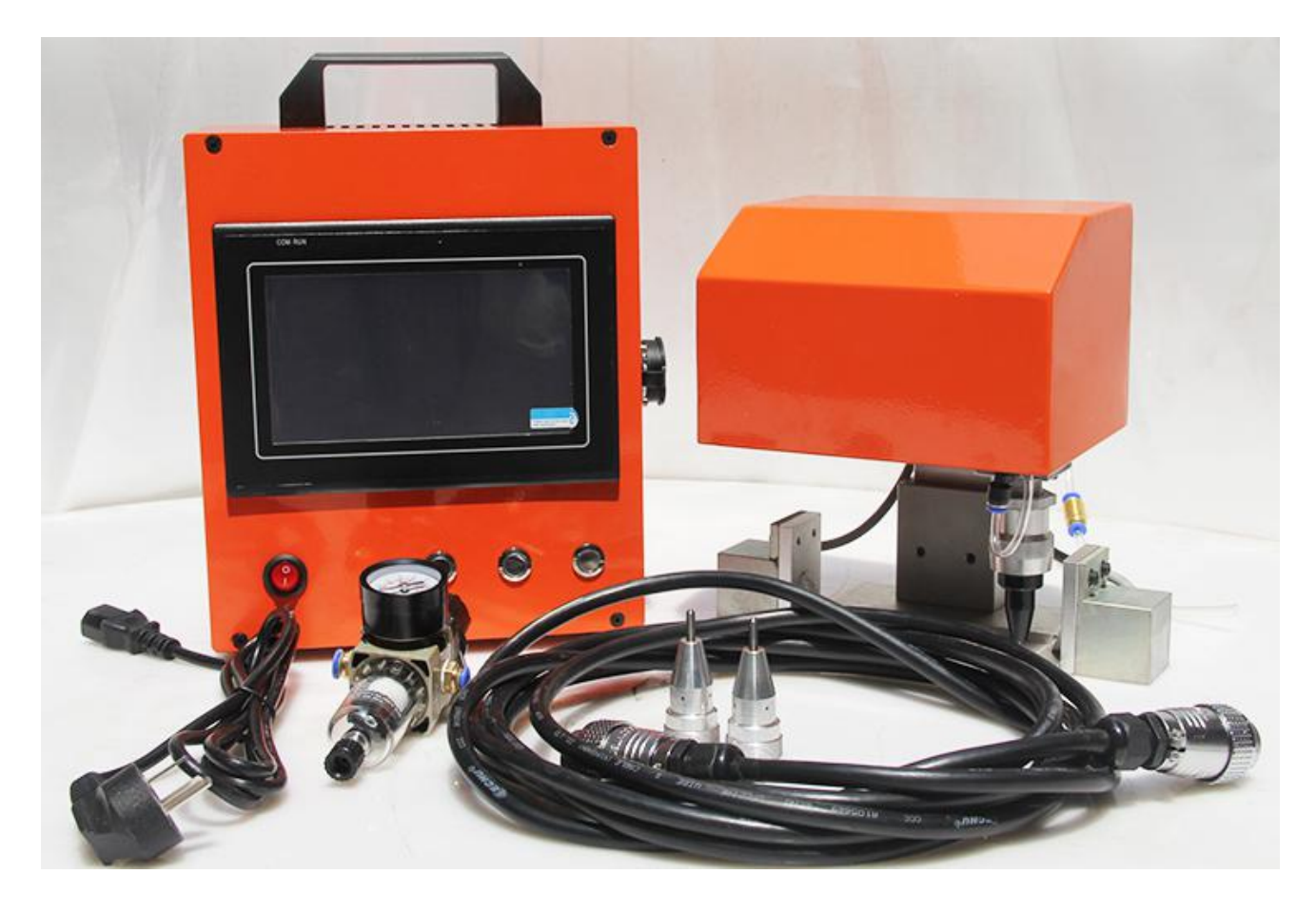

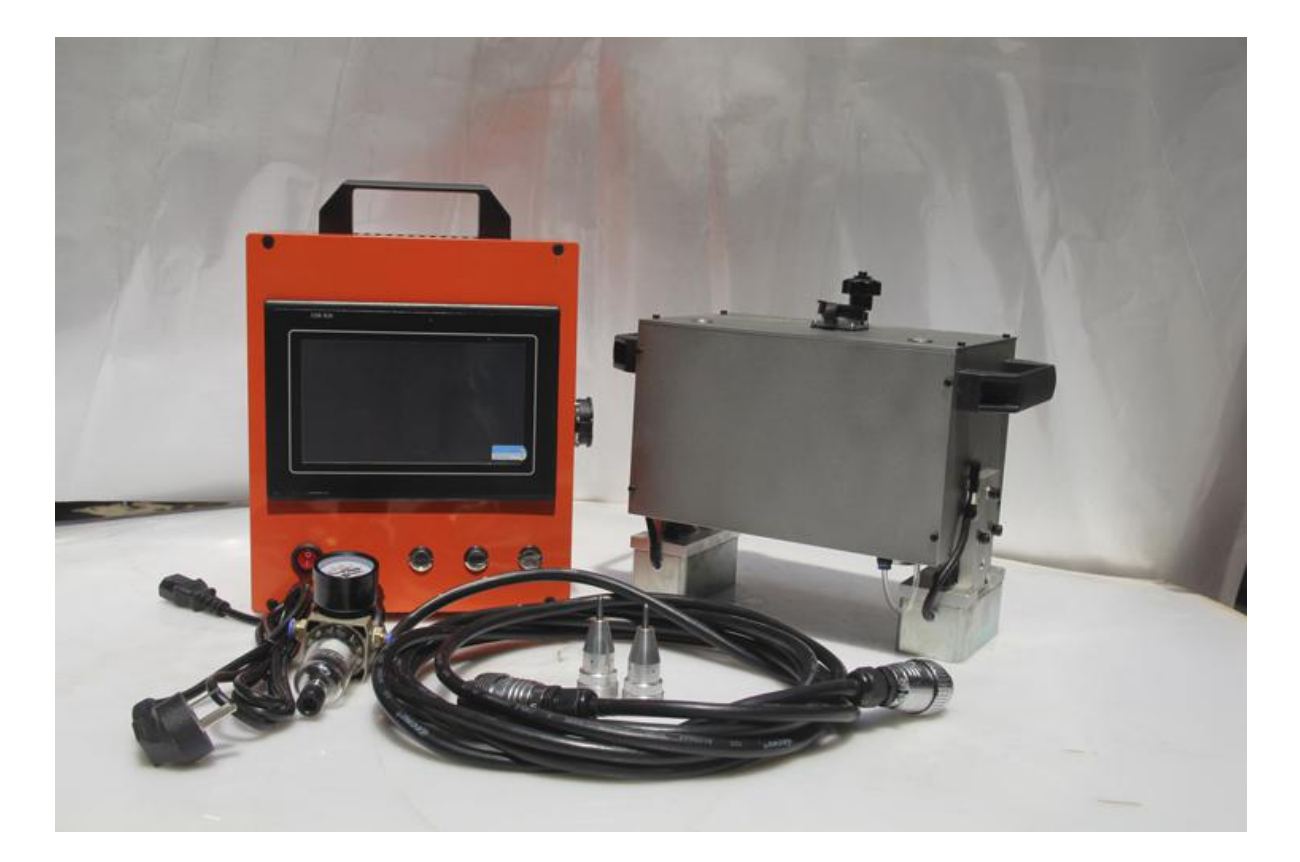

- $(1)$  Marking head——1set
- $(2)$  Marking controller——1set
- (3) Marking machine power cord (standard)——1pcs
- $(4)$  Marking machine aviation plug line (portable 5 meters, desktop 1

#### meter)——1pcs

- (6) Marking machine USB cable——1pcs
- $(6)$  Pressure regulating valve——1pcs
- (7) Marking machine needles——according to the quantity delivered
- $(8)$  6mm trachea (standard) ——1pcs

#### **2.Device connection**

2.1 Aviation plug: first connect the nose of the marking machine and the

controller through the navigation plug (5m),as shown below:

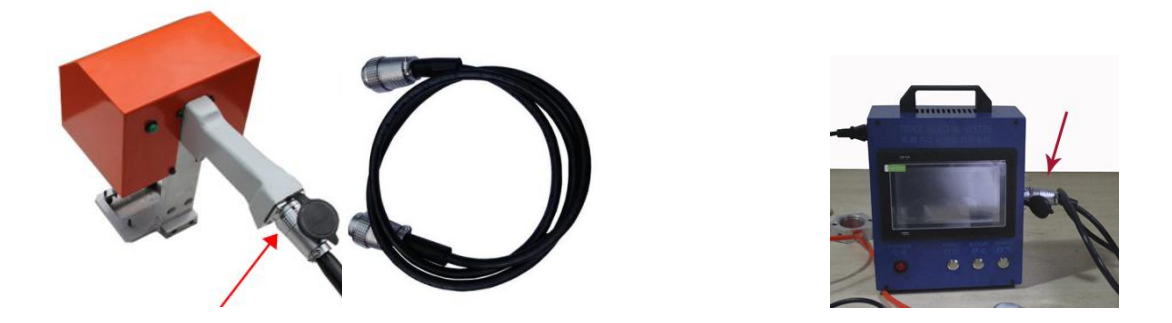

Connect the two ends of the aviation plug wire at the position indicated by the arrow above and tighten them tightly. Pay attention to the positioning groove when inserting the route. Gently insert according to the position of the positioning groove. Do not use brute force to damage the aviation insert.

2.2 Trachea: secondly, connect the air source above the head of the marking machine, first of all, we will pressure regulator display surface facing ourselves, left is the air inlet of 8mm right is the air outlet of 6mm(8 in and 6 out).

We need to connect our air source to our intake port, connect it with the plastic pipe of 8mm, and connect the air outlet of 6mm to the head of the marking machine with the plastic pipe of 6mm. As shown below:

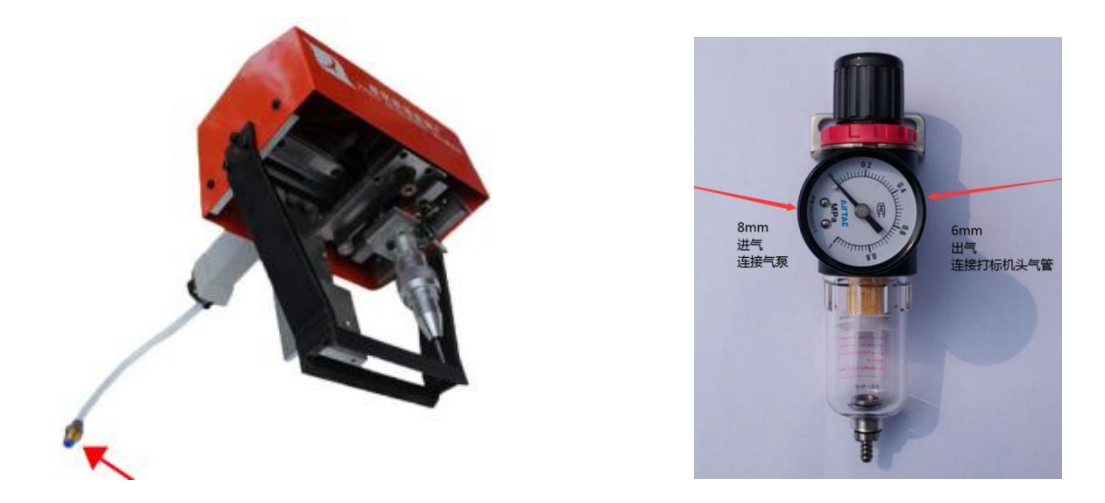

2. 3 When we link all of these, we can connect our power supply, we plug the power cord into the interface above the controller, and the other side can be plugged into the power plug board. As shown below:

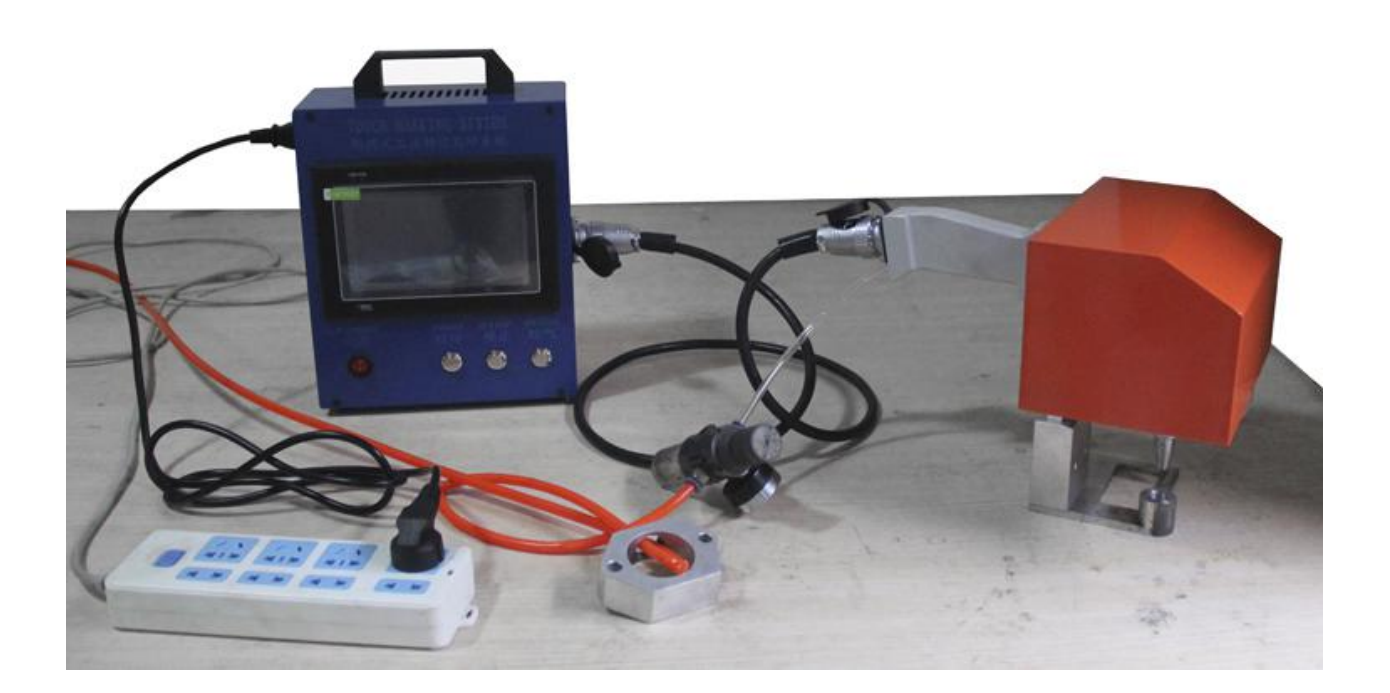

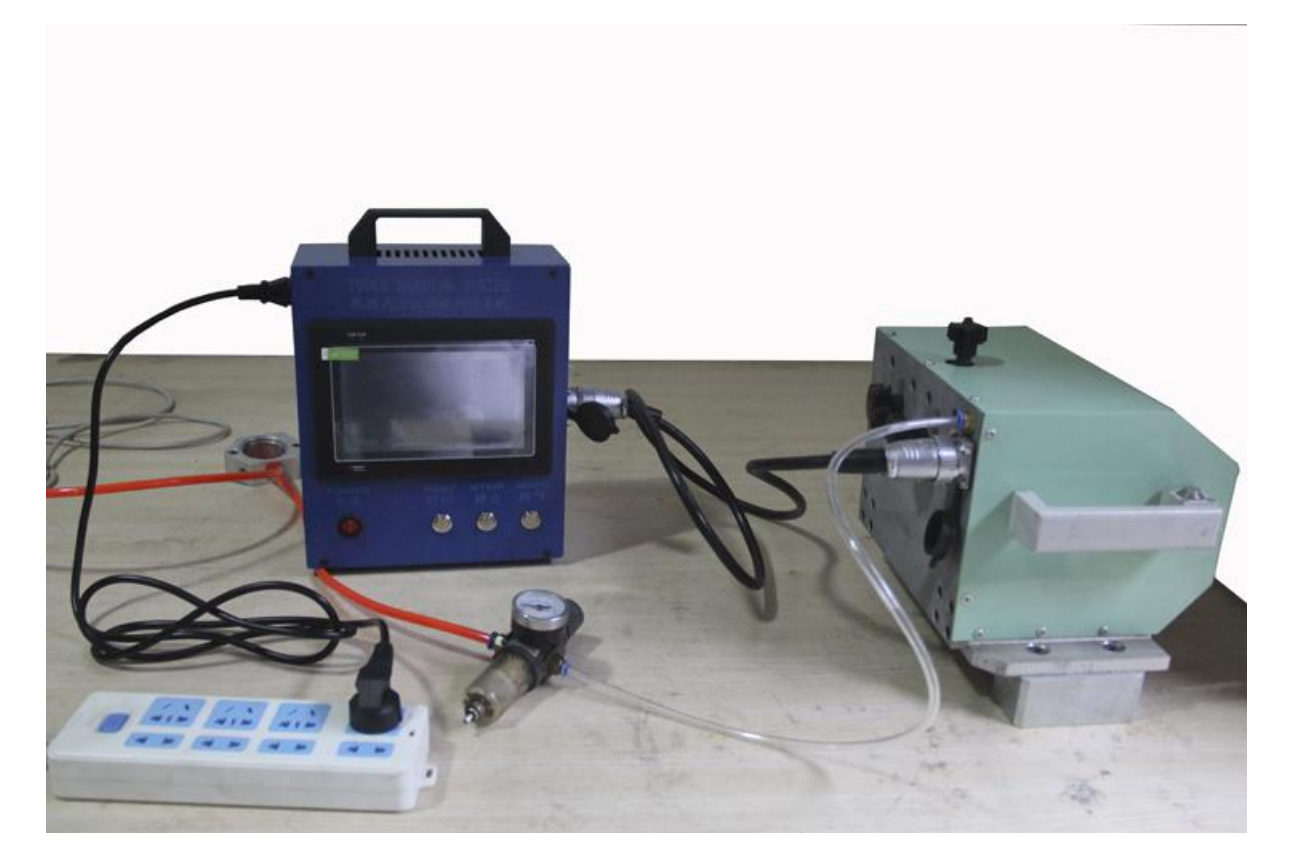

#### **3.Debug the machine**

It is divided into three parts: the first to establish the mark, the second to

try to run the needle, and the third to turn on the air switch.

3.1.1Power on-turn on the power

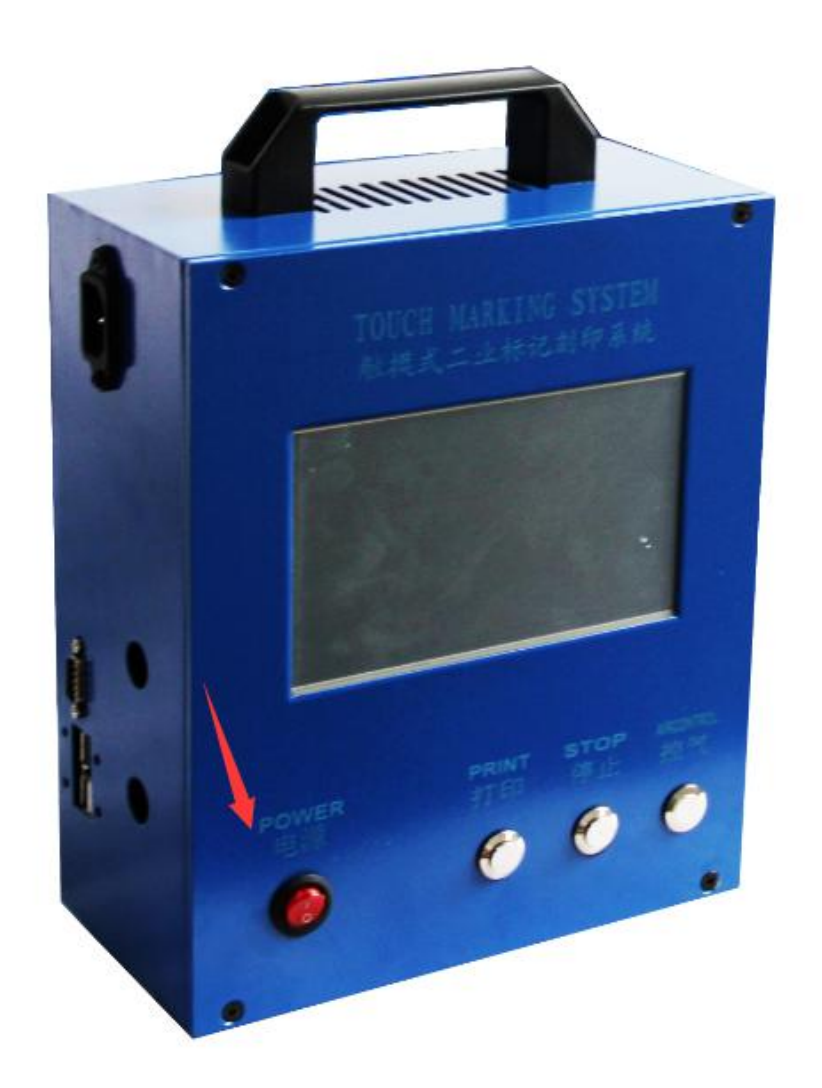

3.1.2Enter the operating interface

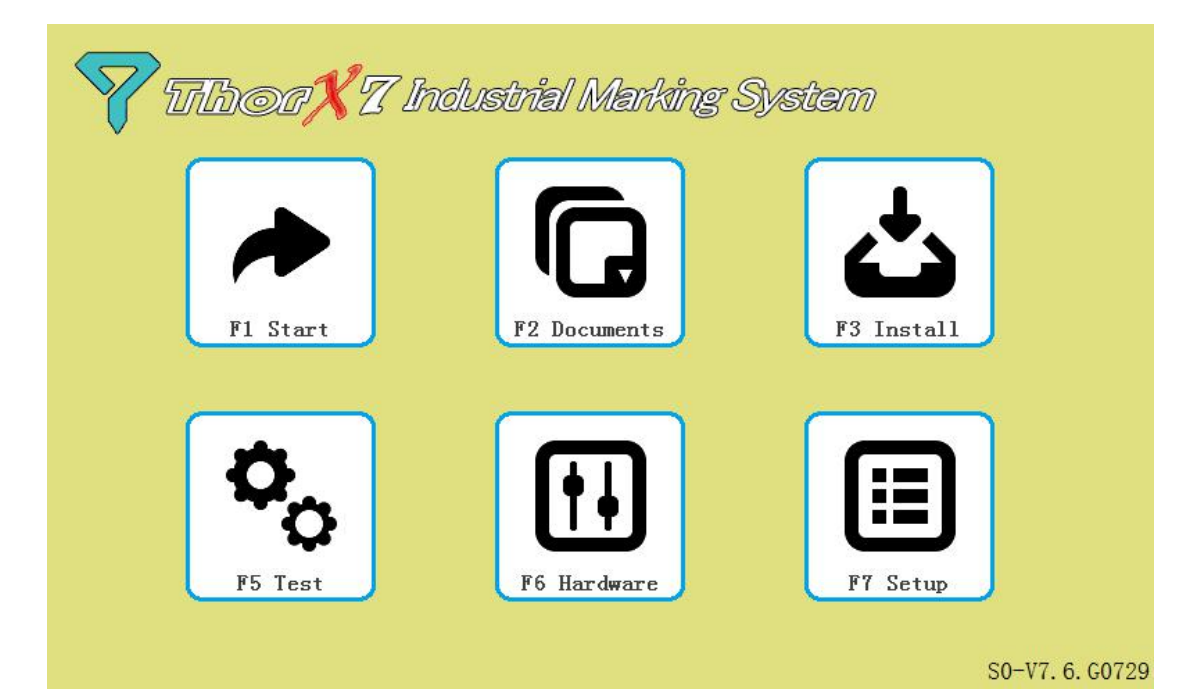

3.1.3Double-click to start the job

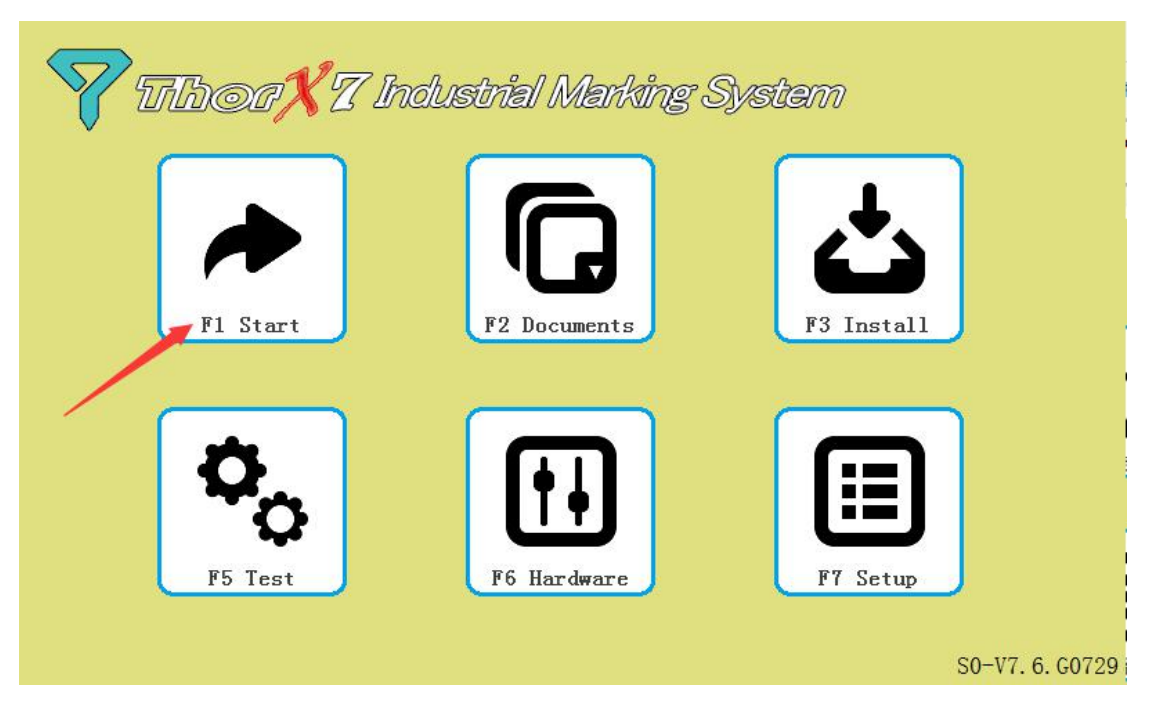

| File                     |        | Mark Coder Edit |               | Compos | View | Print | Tools                                      |                |
|--------------------------|--------|-----------------|---------------|--------|------|-------|--------------------------------------------|----------------|
| 《                        |        |                 |               |        |      |       | B                                          | <b>Open</b>    |
| $\overline{\wedge}$      |        |                 |               |        |      |       | H                                          | Save           |
| $\overline{\textbf{K}}$  |        |                 |               |        |      |       | 呵                                          | Start          |
| ∢                        |        |                 |               |        |      |       | J                                          | Stop           |
| $\overline{\phantom{0}}$ |        |                 |               |        |      |       |                                            | $\Theta$ Print |
| $\gg$                    |        |                 |               |        |      |       | $\odot$                                    | Reset          |
|                          |        |                 |               |        |      |       |                                            | Parame         |
| $\checkmark$             |        |                 |               |        |      |       |                                            |                |
| ¥                        |        |                 |               |        |      |       |                                            |                |
| $\odot$                  | 饕<br>属 | 暖<br>л          | 厚<br><b>Y</b> |        |      |       | <b>Contract Contract Contract Contract</b> | $\sim$ $-$     |

Welcome To The ThorX7 Industry Marking SysWembcome To The ThorX7 Industry Marking System[noname1]

# 3.1.4Click to create a tag

| File                                       | Mark                          |        |               | Coder Edit Compos                                                                                                    | View Print | Tools     | X             |
|--------------------------------------------|-------------------------------|--------|---------------|----------------------------------------------------------------------------------------------------|------------|-----------|---------------|
| 《                                          |                               |        |               |                                                                                                    |            | B         | <b>Open</b>   |
| $\boldsymbol{\wedge}$                      |                               |        |               |                                                                                                    |            | H         | <b>Save</b>   |
| $\overline{\mathbf{K}}$                    |                               |        |               |                                                                                                    |            | 呵         | Start         |
| ∢                                          |                               |        |               |                                                                                                    |            | $\vec{u}$ | Stop          |
| $\overline{\phantom{0}}$                   |                               |        |               |                                                                                                    |            |           | <b>APrint</b> |
| $\gg$                                      |                               |        |               |                                                                                                    |            | $\odot$   | Reset         |
| $\ddotmark$                                |                               |        |               |                                                                                                    |            |           | Parame        |
|                                            |                               |        |               |                                                                                                    |            |           |               |
| ¥                                          |                               |        |               |                                                                                                    |            |           |               |
| $\mathbf{m}$ . The same state $\mathbf{m}$ | 芙<br>$\odot$<br>属<br>T<br>TT1 | 暖<br>駶 | 厚<br><b>Y</b> | $\overline{m}$ $\overline{m}$ $\overline{m}$ $\overline{n}$ $\overline{n}$ $\overline{n}$ $\overline{n}$ $\overline{n}$ $\overline{m}$ $\overline{m}$ $\overline{m}$ $\overline{n}$ $\overline{n}$ $\overline{n}$ $\overline{n}$ $\overline{n}$ $\overline{n}$ $\overline{n}$ $\overline{n}$ $\overline{n}$ $\overline{n}$ $\overline{n}$ $\overline{n}$ $\overline{n}$ $\overline{n}$ $\overline{n}$ $\overline{n}$ |            |           |               |

Welcome To The ThorX7 Industry Marking Sys\mmbcome To The ThorX7 Industry Marking System[noname1]

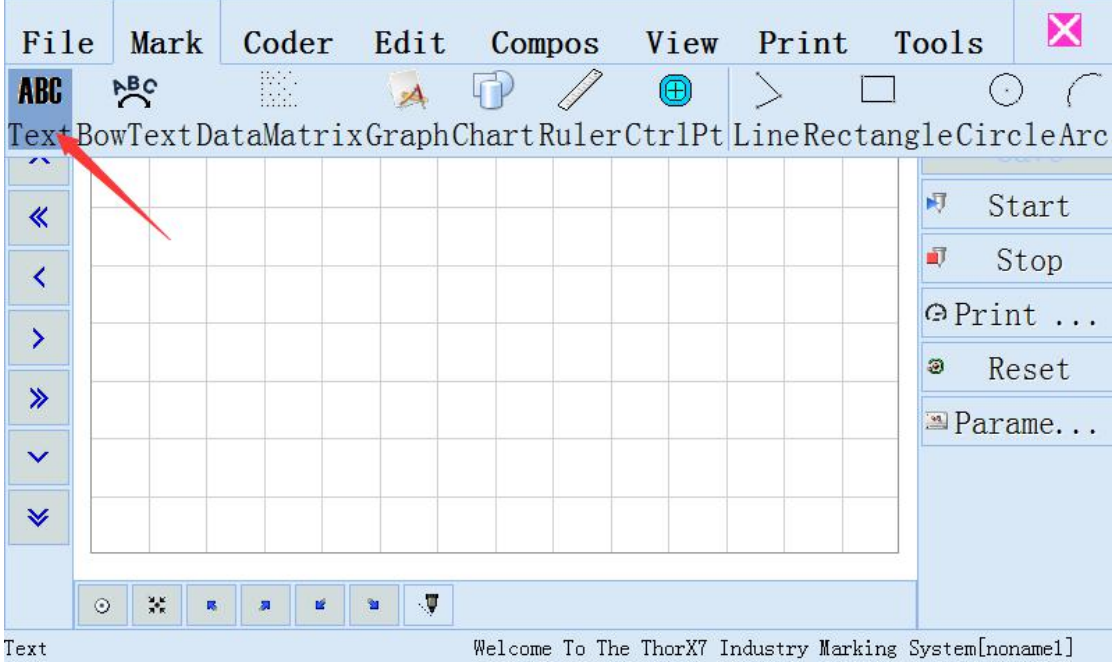

# 3.1.5 Click the text ABC- to open the soft keyboard in the lower right

corner

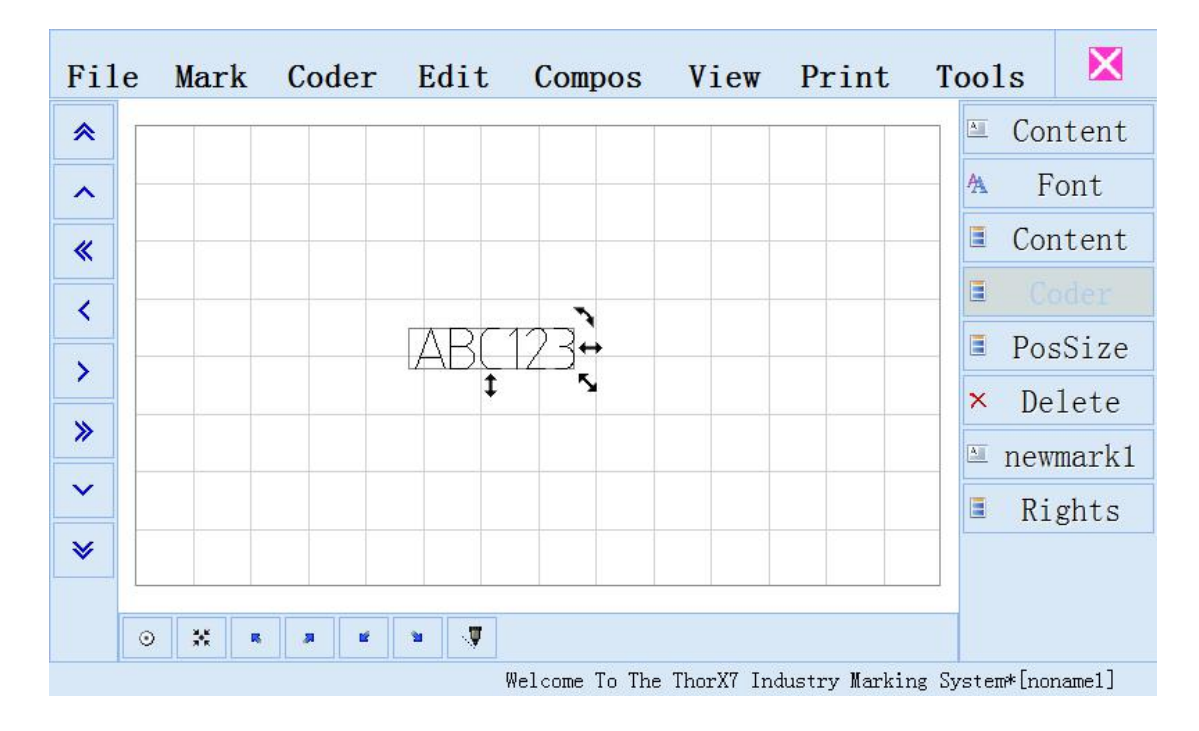

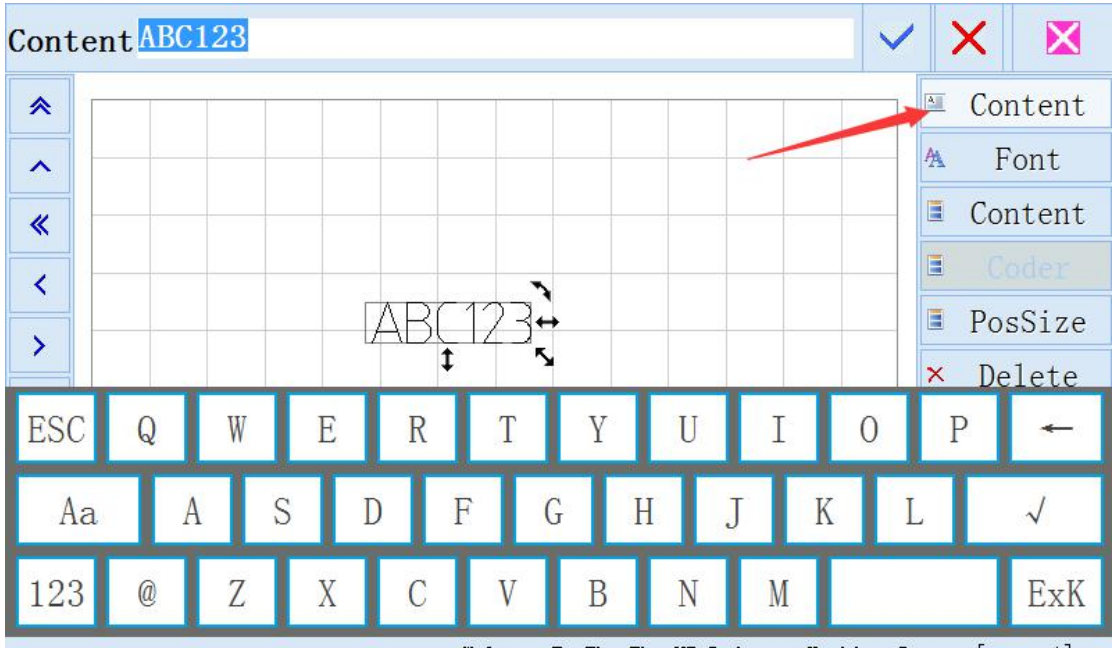

Welcome To The ThorX7 Industry Marking System\*[noname1]

#### 3.1.6Enter the marking content

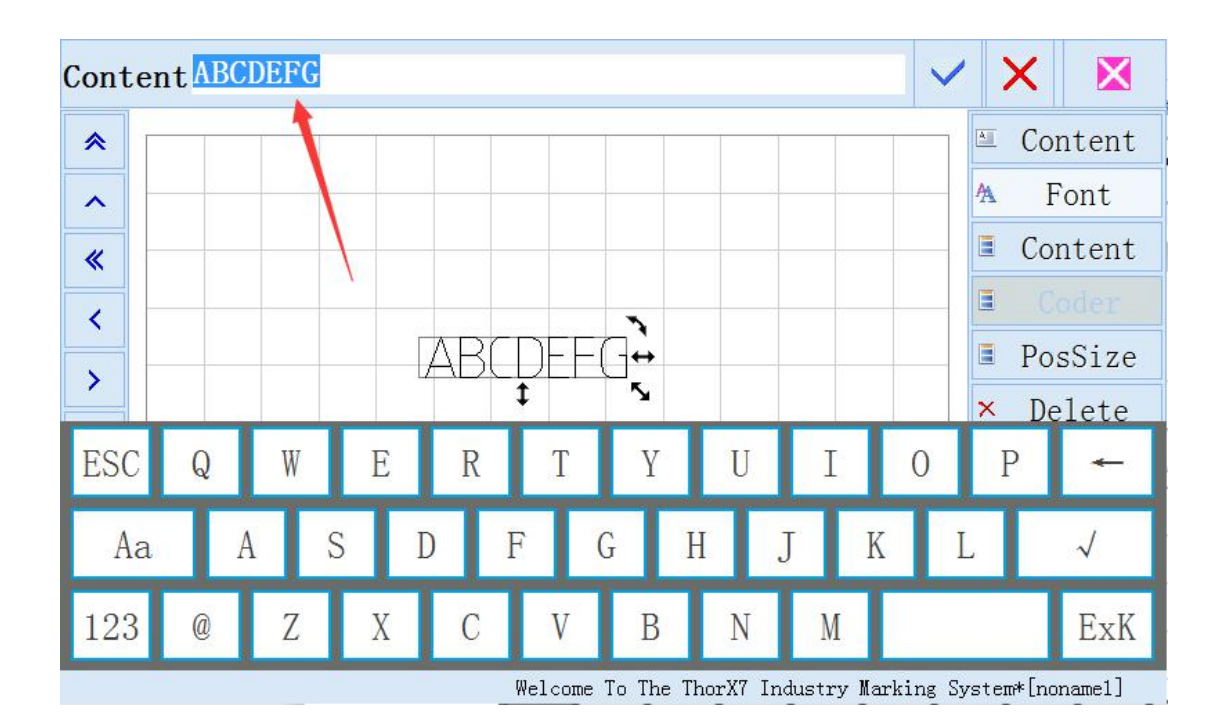

#### 3.1.7Select Font-enter Font height width

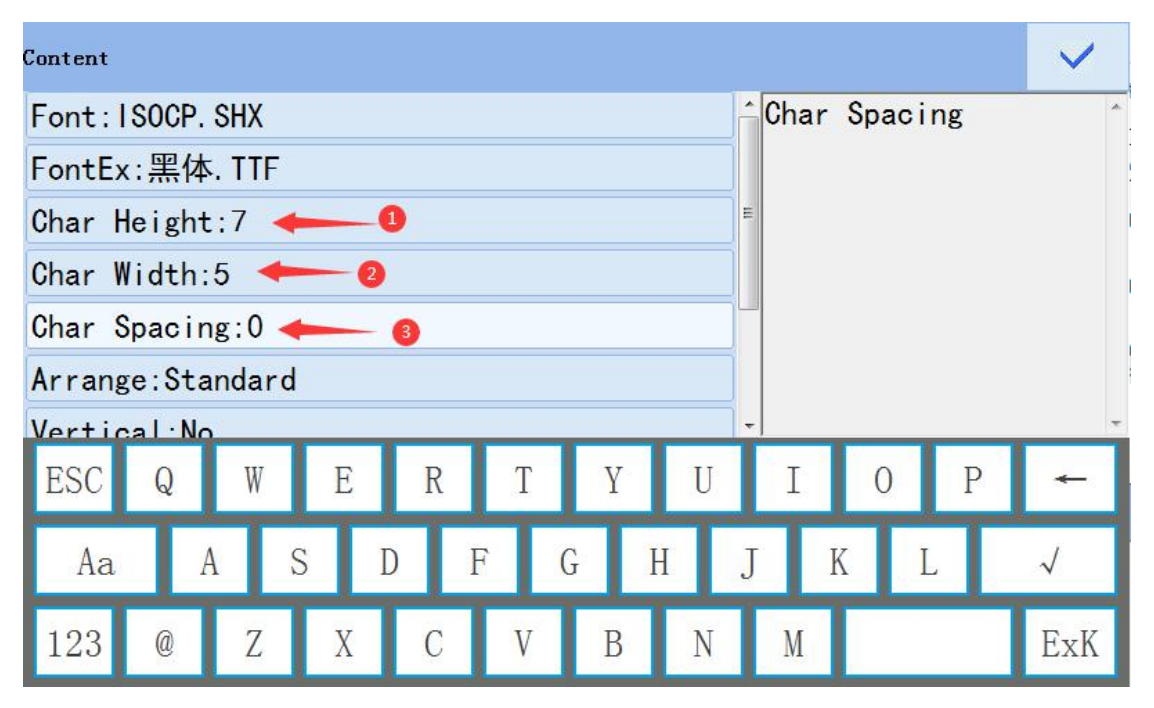

3.1.8Click OK - to select no coding or marking serial number-click OK.

12

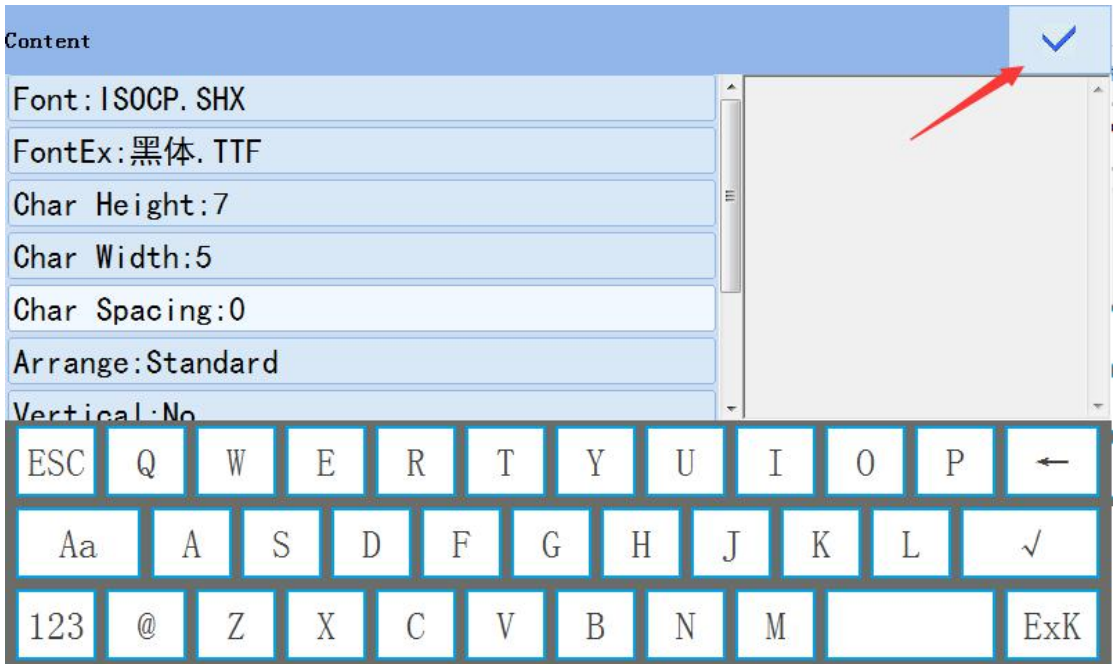

3.1.9Click on the right pair of needles

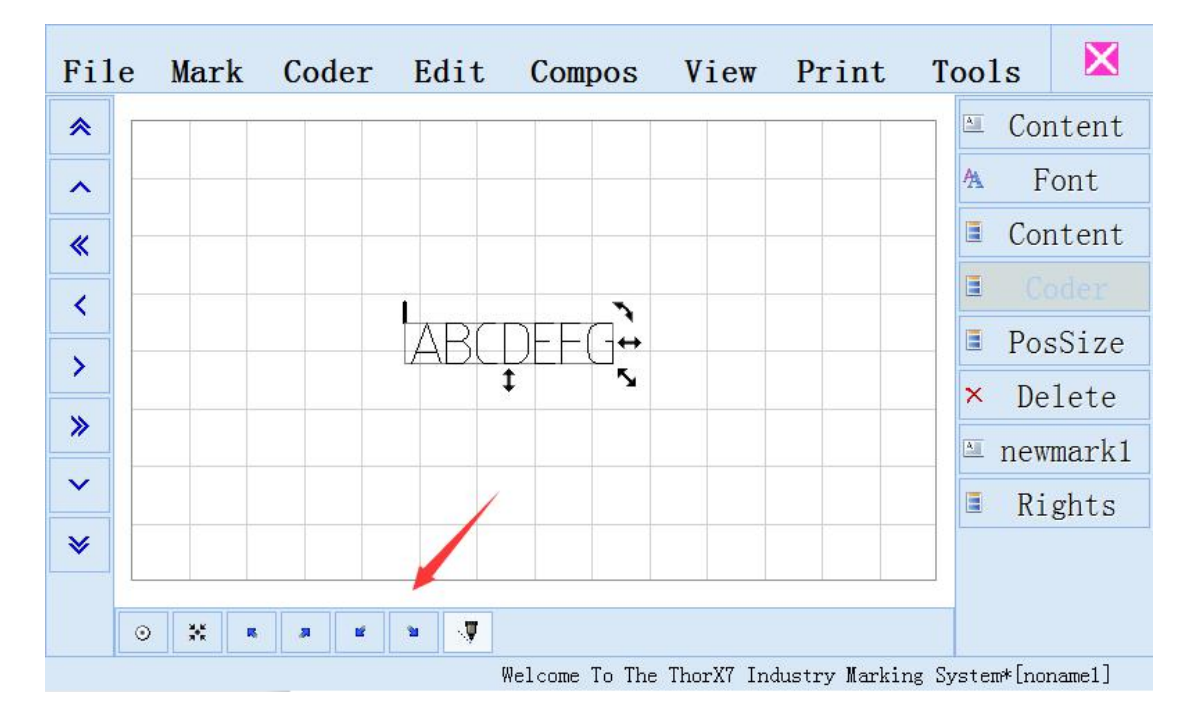

3.1.10Adjust the marking position-move the marking position up and down on the right side of the keyboard until it is in the right position to run in the air.

# 3.1.11Adjust the height of the needle from the product (4-7 mm)

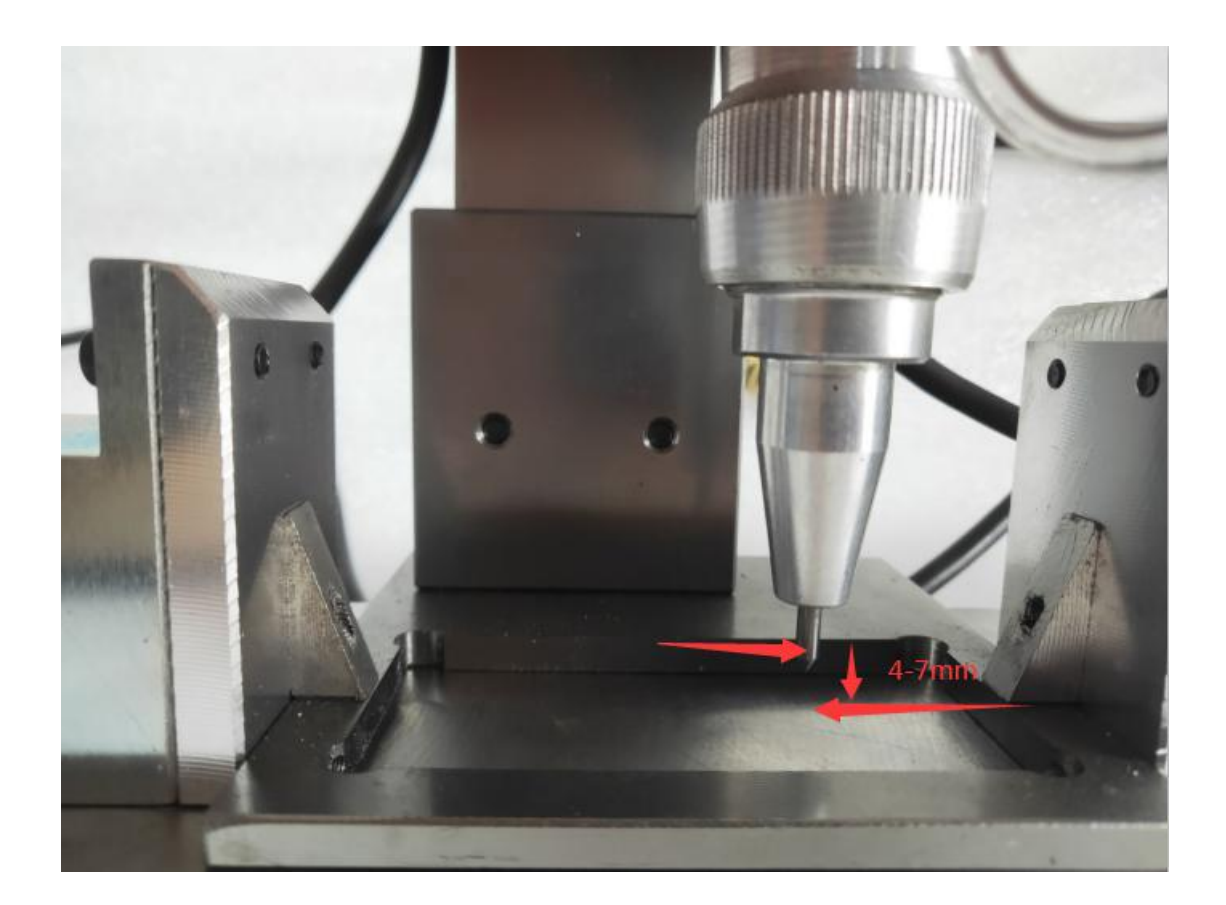

### 3.1.12Press the controller switch

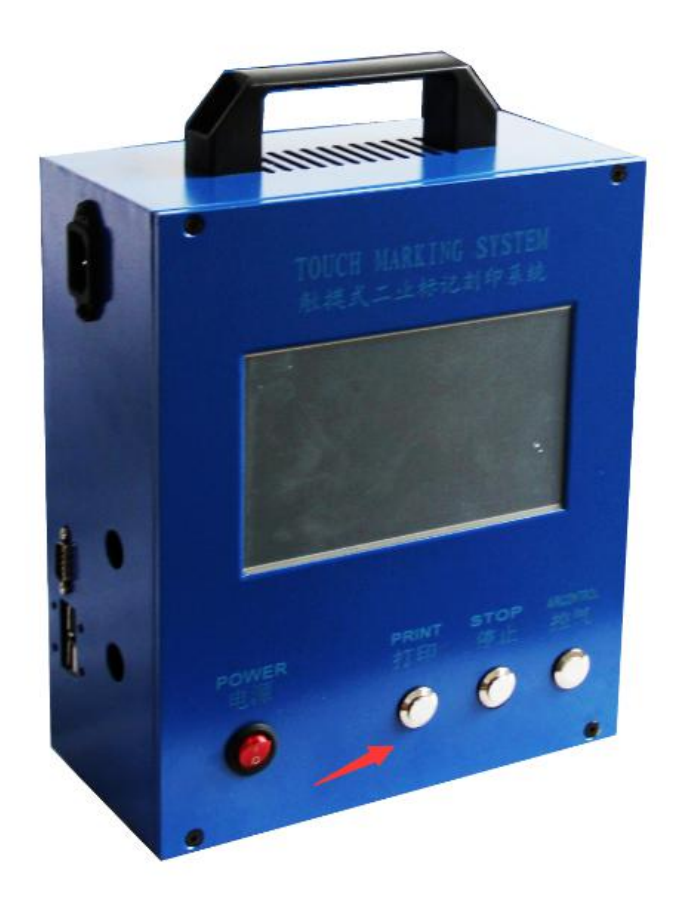

3.2.1Start marking-and then adjust the height of the needle from the product, can not be marked down to adjust, marking too deep or stuck to the top to adjust-guide the best position.

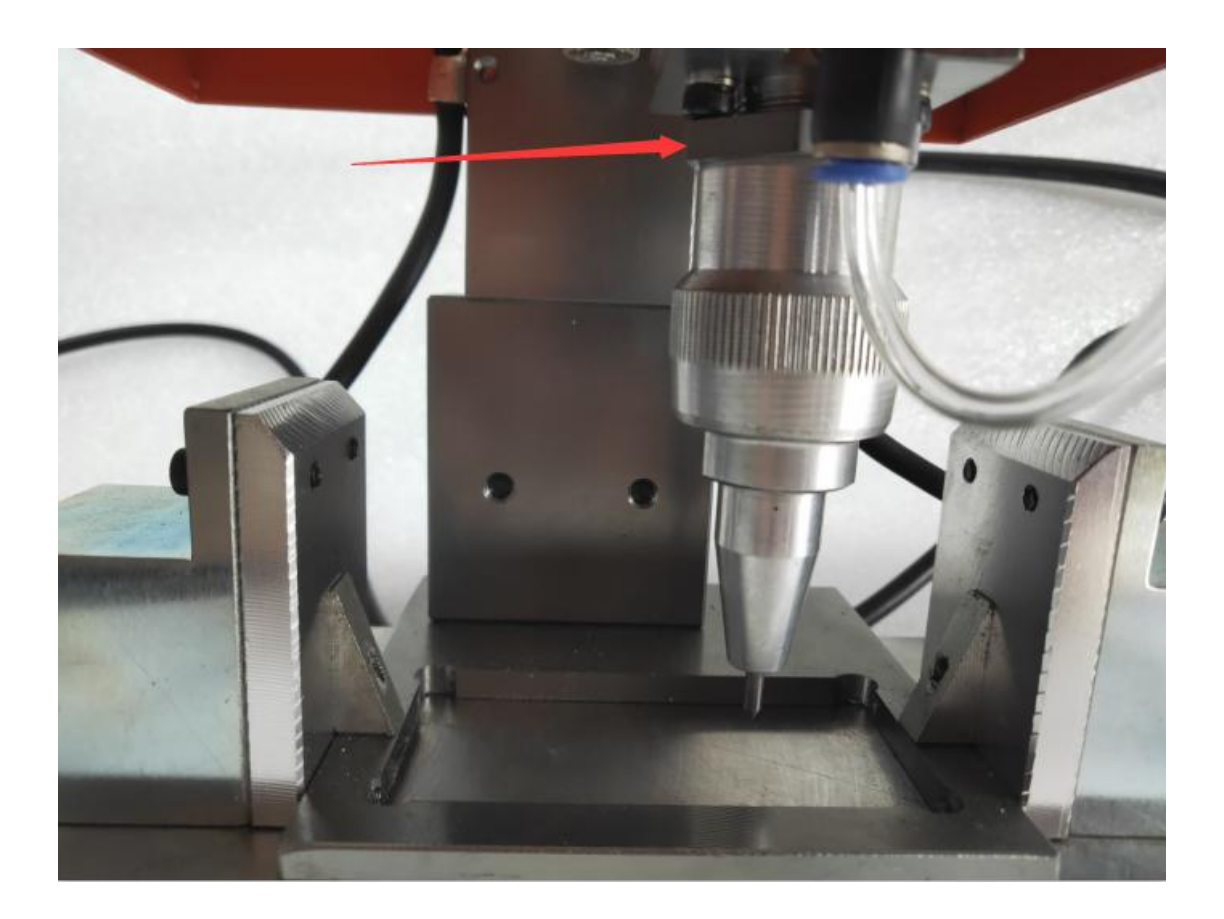

3.1.2 Create curved text-fan-shaped text-graphics the same as the above

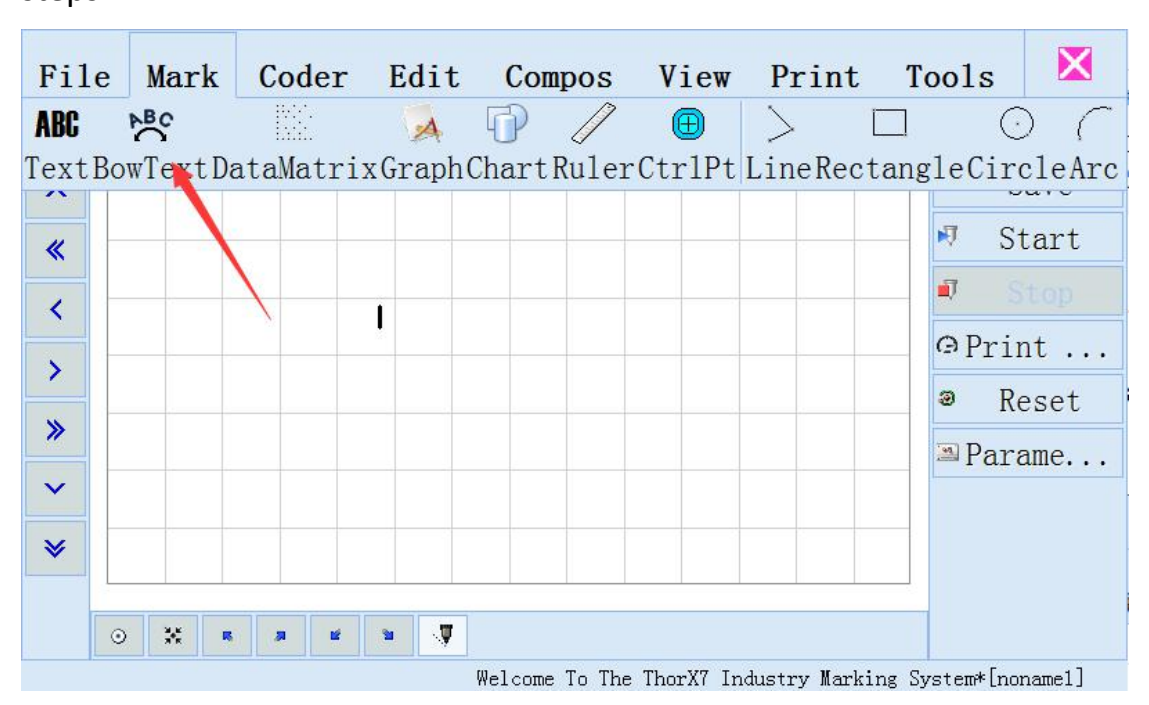

X File Mark Coder Edit Compos View Print Tools Content 《 Font 颅  $\lambda$  $\blacksquare$  Content « E Coder  $\overline{\left(}$  $\mathbf{I}$ PosSize  $\rightarrow$  $\times$  Delete  $\overline{\mathbf{z}}$  $\equiv$  newmark4  $\ddotmark$ 5 t  $\blacksquare$  Rights ¥  $\mathbf{R}$  $\frac{M_{\rm{B}}}{M_{\rm{B}}}\,$  $R$   $R$  $\| \cdot \Psi$  $\odot$ Welcome To The ThorX7 Industry Marking System\*[noname1]

steps.